# graphomate.II

## <span id="page-0-0"></span>Scripting Dokumentation der graphomate trees 2.2 für SAP Lumira Designer 2.x

Version 2.2 - Stand Juni 2019

<https://www.graphomate.com>

### **1 Scripting-Dokumentation**

**Scripting-Dokumentation der graphomate trees für SAP Lumira Designer**

**Version 2.2 – Stand Juni 2019**

#### **1.1 Einführung**

Die graphomate trees unterstützt die Skriptsprache von Designer. Somit ist es möglich, die Extension zur Laufzeit interaktiv zu verwenden. Beispielsweise können neue Daten gesetzt, Titel bearbeitet und Skalierungen verändert werden. Eine Auflistung der gegenwärtigen Funktionen und Beispiele zur Verwendung liefert dieses Dokument. Wir sind bemüht, den Funktionsumfang ständig zu erweitern. Sollten Ihnen bestimmte Funktionen fehlen, teilen Sie uns dies gerne über unser [Kontaktformular](http://www.graphomate.com/kontakt/) mit.

#### **1.2 Ereignisse**

Die nachfolgend aufgelisteten Ereignisse stehen zur Verfügung. Auf diesen können im Standard-Properties-Sheet unter dem Punkt Events vom Benutzer geschriebene Skripte hinterlegt werden.

> Gibt das aktuell für die tree ausgewählte ColorBrewer-Farbschema zurück. Die Rückgabe enthält das Schema und – durch ein Komma separiert – die Anzahl der Klassen.

> Gibt zurück, welche Methode zur Einfärbung der Rechtecke der tree verwendet wird.

> Gibt zurück, auf wie viele Level die Beschränkung der Hierarchie-Tiefe festgelegt ist.

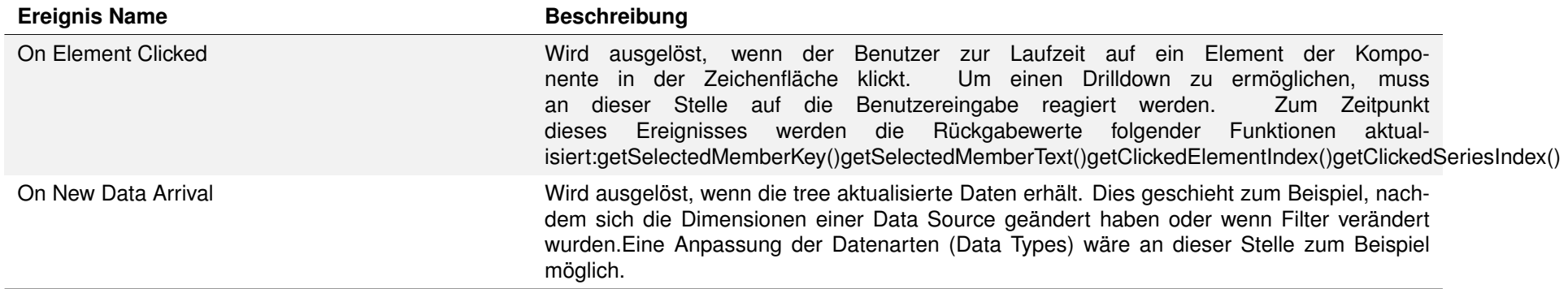

Gibt das Nummernformat für den Extended-Modus zurück. Der Formatstring kann im [Handbuch](#page-0-0) nachgelesen werden.

Gibt das Nummernformat für die Prozentwerte im Extended-Modus zurück. Der Formatstring kann im [Handbuch](#page-0-0) nachgelesen werden.

Gibt zurück, welcher Modus für die Label-Formatierung verwendet wird.

Gibt zurück, ob die Begrenzung der Hierarchie-Tiefe, die in der tree dargestellt wird, möglich ist.

Gibt die Einstellung zurück, die aktuell für locale gewählt ist.

#### **1.3 Funktionen**

Folgende Funktionen stehen zur Verfügung. Diese können innerhalb des Skript-Editors von Designer angesprochen werden.

Gibt zurück, ob die negativen Abweichungen als positiv, oder als negativ interpretiert werden.

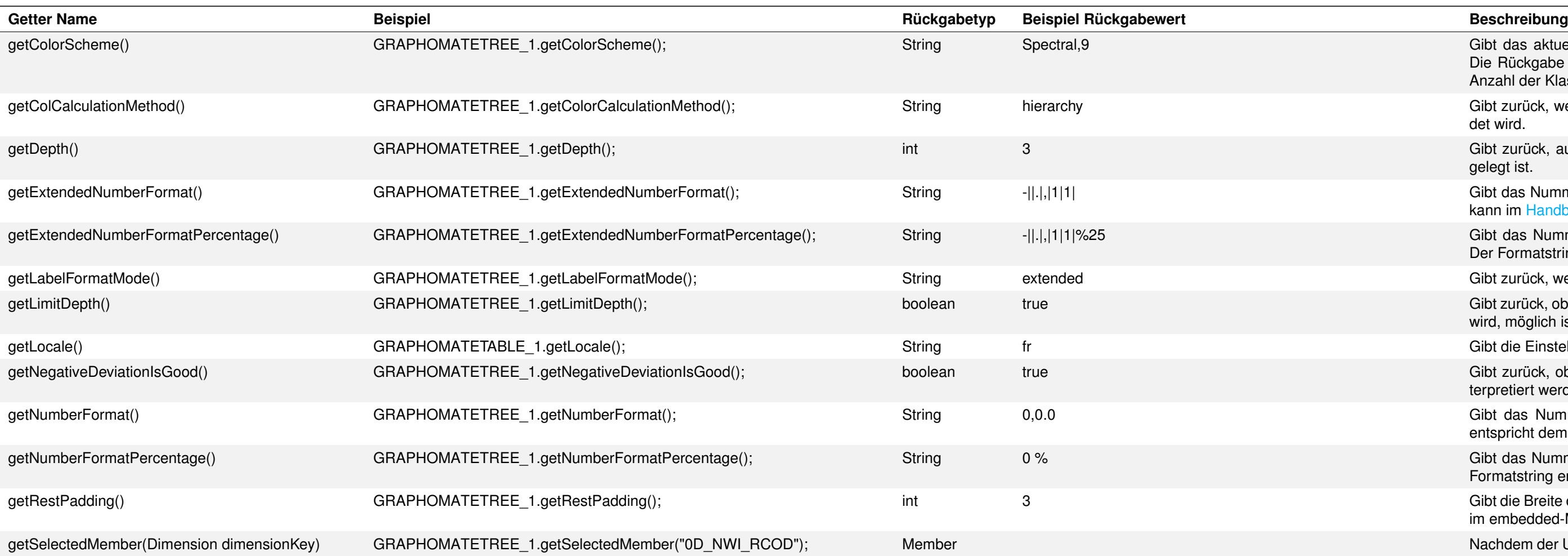

Gibt das Nummernformat für den Basic-Modus zurück. Der Formatstring entspricht dem Format von numeral.js, siehe [Handbuch.](#page-0-0)

Gibt das Nummernformat für die Prozentwerte im Basic-Modus zurück. Der Formatstring entspricht dem Format von numeral.js, siehe [Handbuch.](#page-0-0)

Gibt die Breite der linken, rechten und unteren Seite des Rahmens zurück, der im embedded-Modus gezeichnet wird.

Nachdem der User ein Element/eine Kategorie der tree geklickt hat, gibt diese Funktion den Member der spezifizierten Dimension dimensionKey zurück. Der Member stellt verschiedene Properties wie text, internalKey und externalKey zur Verfügung.

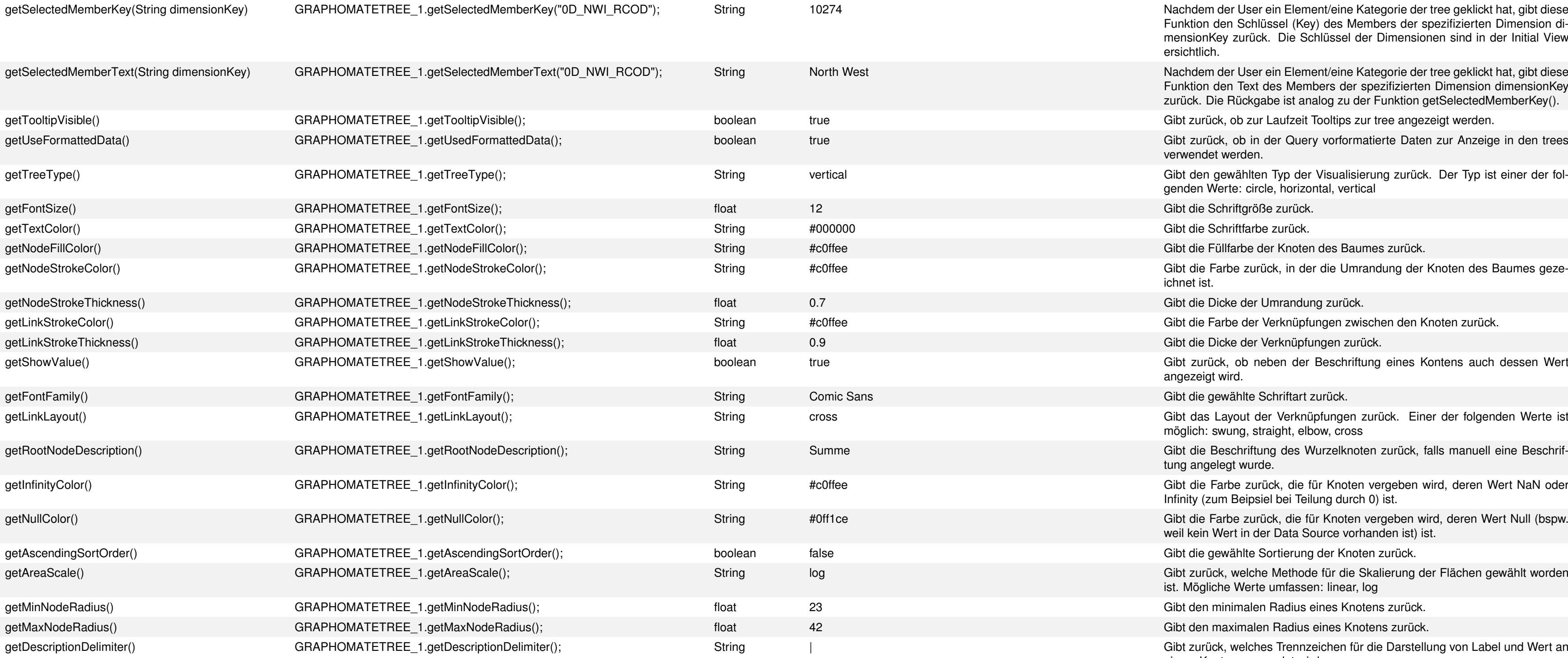

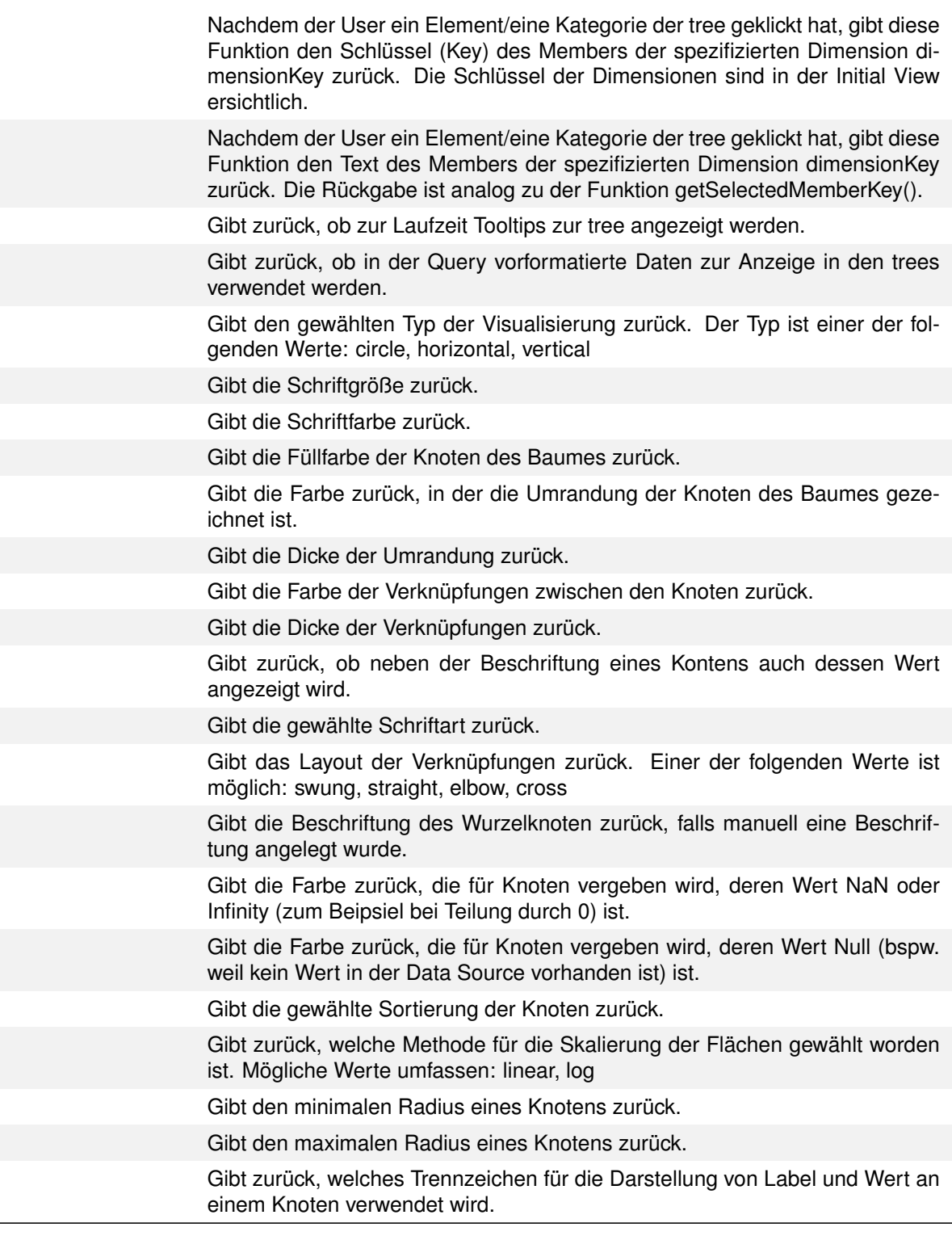

i der die Rechtecke der TREE eingefärbt werden. Zulässige Werte für method sind: hierarchy, ity, absoluteDeviation, percentDeviation.

eines neuen ColorBrewer-Farbschemas und der Anzahl der Klassen. Beide Angaben müssen triert und in einem String übergeben werden.

REE dargestellte Hierarchie-Tiefe auf den Wert level.

mat für den Extended Modus. Der Formatstring kann im Handbuch nachgelesen werden.

mat für die Prozentwerte im Extended -Modus. Der Formatstring kann im Handbuch nachge-

er Modus für die Label-Formatierung verwendet wird. Hierbei stehen basic und extended zur

ng der Hierarchie-Tiefe angeschaltet ist.

le-Wert. Zulässige Werte für das locale sind: de, en, fr und auto. Wird auto ausgewählt, dann Guery für die Formatierung der Texte hergenommen.

Abweichungen als positiv, oder als negativ interpretiert werden sollen.

rmat für den Basic-Modus. Der Formatstring entspricht dem Format von numeral.js, siehe

mat für die Prozentwerte im Basic-Modus. Der Formatstring entspricht dem Format von nu-

s Tooltips angezeigt werden.

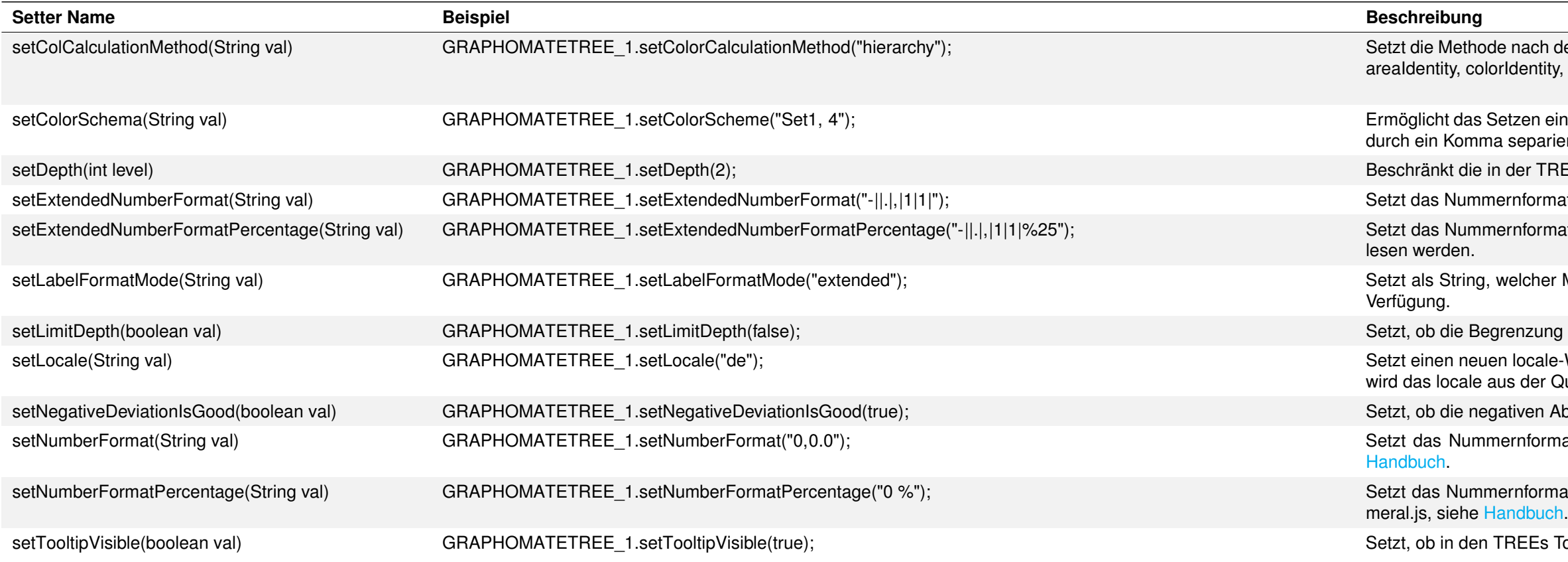

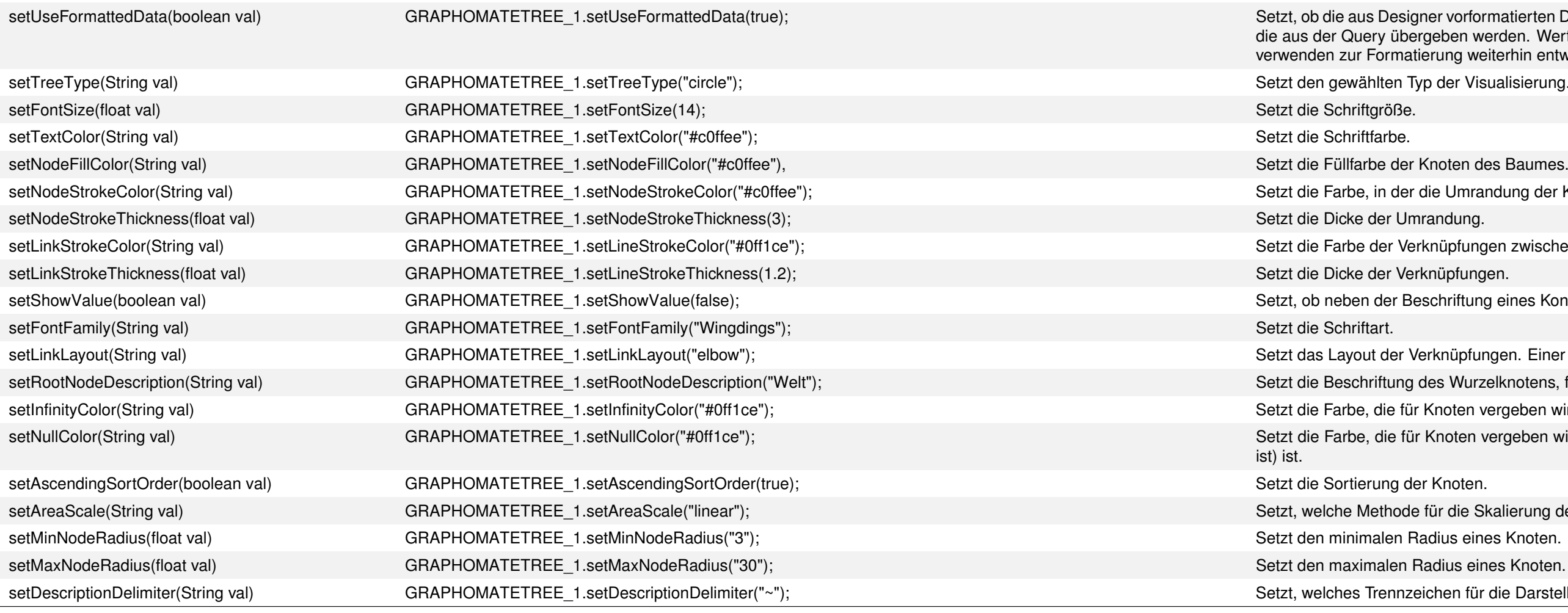

### graphomate.II

gner vorformatierten Daten für die Tabelle verwendet werden. Dies ist nur möglich für die Werte, ergeben werden. Werte, die in der Tabelle selbst berechnet werden z.B. für die Abweichungen tierung weiterhin entweder das Basic oder das Extended Nummernformat.

Typ der Visualisierung. Der Typ ist einer der folgenden Werte: circle, horizontal, vertical

r die Umrandung der Knoten des Baumes gezeichnet ist.

erknüpfungen zwischen den Knoten.

eschriftung eines Kontens auch dessen Wert angezeigt wird.

Verknüpfungen. Einer der folgenden Werte ist möglich: swung, straight, elbow, cross

getal Orderzen, Stetztering vand der Deschriftung angelegt wurde.

Knoten vergeben wird, deren Wert NaN oder Infinity (zum Beipsiel bei Teilung durch 0) ist.

Knoten vergeben wird, deren Wert Null (bspw. weil kein Wert in der Data Source vorhanden

et in die Skalierung der Flächen verwendet wird. Mögliche Werte umfassen: linear, log

eichen für die Darstellung von Label und Wert an einem Knoten verwendet wird.